## **SPHINX : utilisation (example)**

Ce document est un simple rappel de l'ulisation de sphinx dans hexablock pour la mise à jour de la documentation de l'IHM.

Pour mettre à jour la documentation d'une boîte de dialogue il faut modifier son fichier rst.

Les fichiers (au format rst) à modifier se trouvent dans le dossier « doc » du répertoire des sources d'hexablock (HEXABLOCK\_SRC).

Example : Mise à jour de la boîte de dialogue « Prism Quad» qui a l'aperçu suivant :

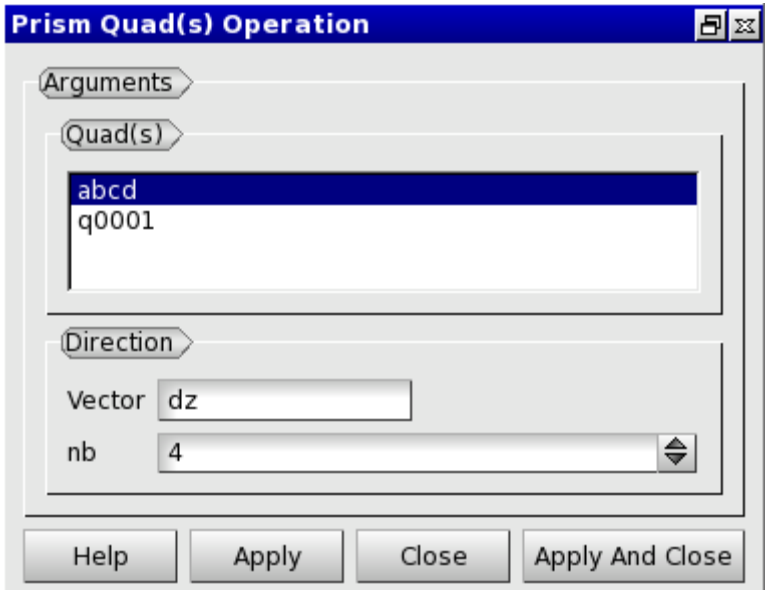

**fig1** : *Prism Quad(s) - GUI obsolète*

et le fichier rst suivant :

: tocdepth: 3

.. \_guiprismjoinquad:

========================== Prism and join quadrangles ==========================

.. prismquad:

Prism Quadrangles =================

To prism from quadrangles in the \*\*Main Menu\*\* select \*\*Model -> Operation -> Prism Quadrangles\*\*.

```
From a list of quadrangles, a set of hexahedra is created.
Regular
-------
**Arguments:** 
- list of quadrangles
- a vector (direction)
- the number of layers
The dialogue box to prism from quadrangles is:
.. image:: _static/gui_prism_quads.png
    :align: center
.. centered::
    Prism From Quadrangles
Example:
.. image:: _static/prisme_gui.png
 :align: center
.. centered::
```
Prism Quads

```
fig2 : Prism Quad(s) – RST obsolète
```
Pour avoir une doc pour l'aperçu suivant auquel on a rajouté une nouvelle fonctionnalité (construction d'un prisme irrégulier) :

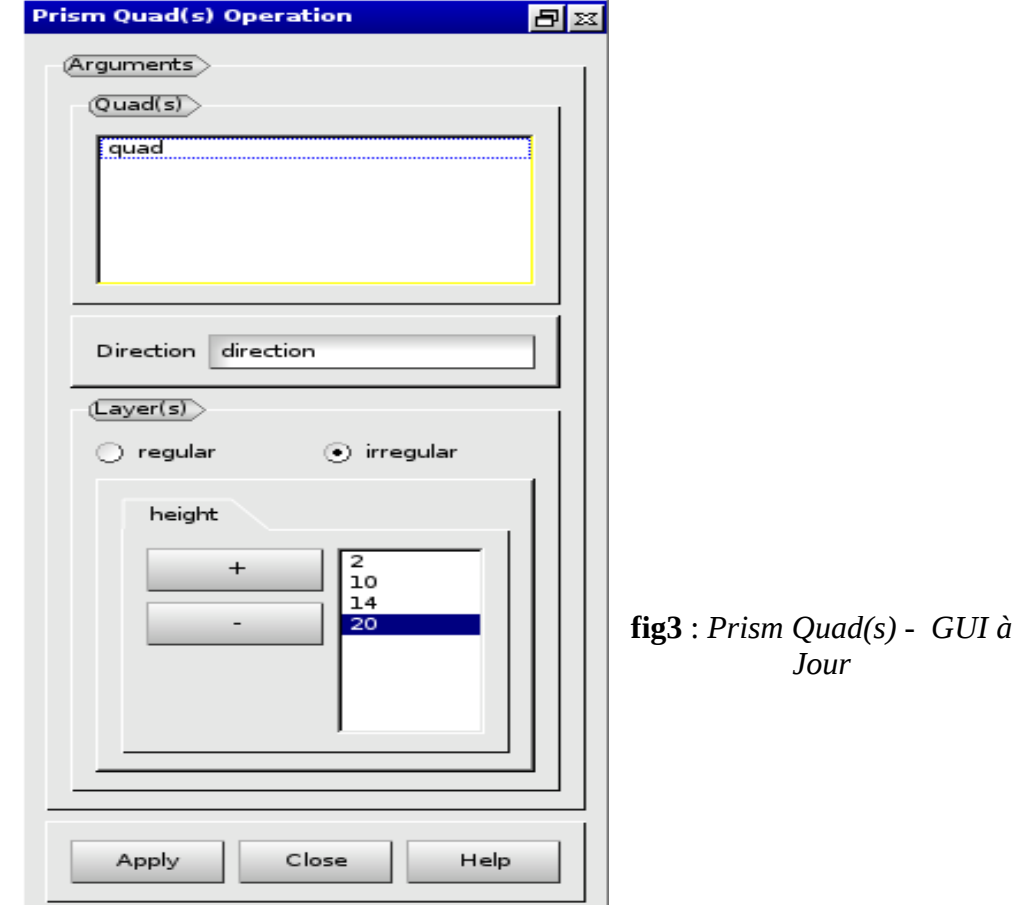

**2**

il faut rajouté au fichier rst obsolète la partie décrivant la nouvelle fonctionnalité (texte en rouge), pour avoir le fichier rst complet :

:tocdepth: 3

.. quiprismjoinquad:

========================== Prism and join quadrangles =========================

.. \_prismquad:

Prism Quadrangles =================

To prism from quadrangles in the \*\*Main Menu\*\* select \*\*Model -> Operation -> Prism Quadrangles\*\*.

From a list of quadrangles, a set of hexahedra is created.

**Reqular** -------

\*\*Arguments:\*\*

- list of quadrangles
- a vector (direction)
- the number of layers

The dialogue box to prism from quadrangles is:

```
.. image:: static/gui prism quads.png
   :align: center
```
.. centered:: Prism From Quadrangles

## Example:

- .. image:: \_static/prisme\_gui.png :align: center
- .. centered:: Prism Quads

**Irregular** ---------

\*\*Arguments:\*\*

- list of quadrangles
- a vector (direction)

- a list of heights (a height for each layer - ascending) The dialogue box to prism from quadrangles irregular mode is:

```
.. image:: _static/gui_prism_quads_irregular.png
   :align: center
```
.. centered:: Prism From Quadrangles (Irregular mode)

Example:

- .. image:: static/prisme gui2.png :align: center
- .. centered:: Irregular Prism Quads

**fig4 :** *Prism Quad(s) - RST à jour*

La documentation est générée, lors de la compilation d'hexablock, à partir de ce fichier rst pour produire le fichier html suivant :

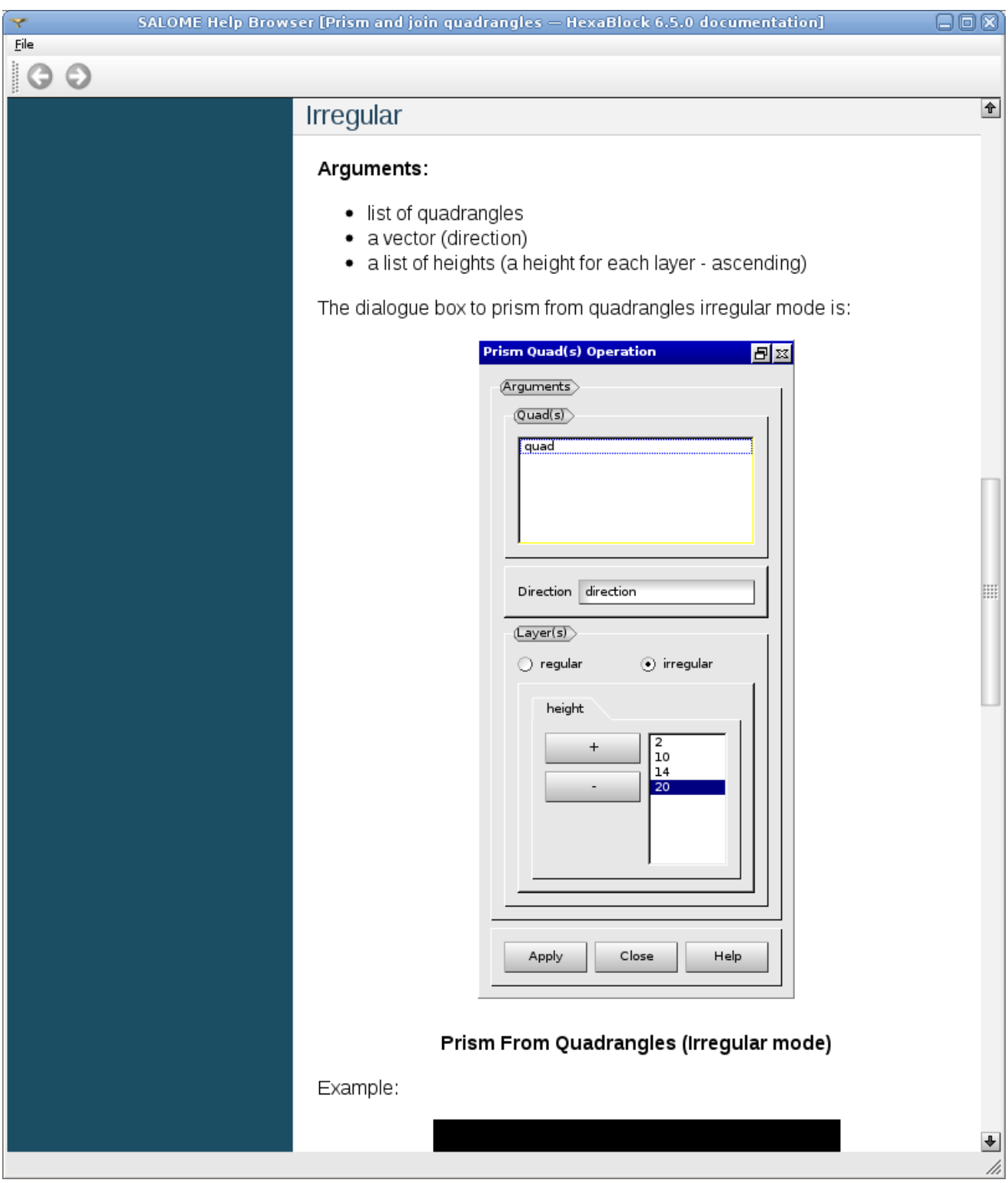

**fig4 :** *Une partie du fichier html généré*

Pour plus d'information sur les fichiers RST (formatage : titre, italic, gras, puces, liens, labels..., structure, ...) suivez ce [lien.](http://sphinx.pocoo.org/rest.html#rst-primer)